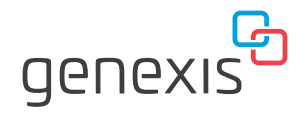

## **FiberTwist** FTU-100 Installationsanleitung

### In der Box

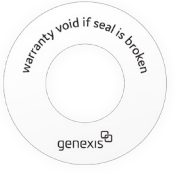

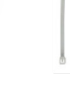

Garantieversiegelung

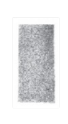

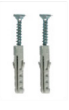

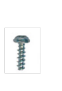

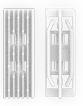

Kabelbinder<br>stoffpolster und Schrauben Abdeckung Wanddübel Schaum-

Schraube Spleißhalter

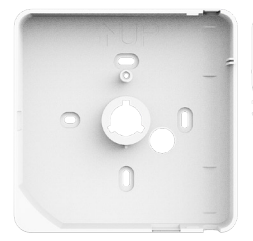

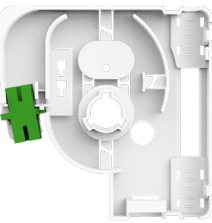

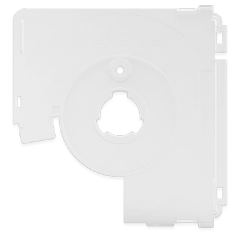

Grundplatte Transparente Abdeckung Faser-Management-Einheit (FME) mit Koppler

## Installationsanleitung

#### Wählen Sie die Konfiguration

- 1. Wählen Sie einen der drei Eingangsports aus, die Sie für die Zuführungsfaser verwenden möchten.
- 2. Wenn Sie den Eingang 1 verwenden, schneiden Sie bitte das Rechteck in der Grundplatte aus. Bei der Verwendung von Eingang 2 ist das Rechteck bereits standardmäßig ausgeschnitten.
- 3. Für einen Patch-Out schneiden Sie das Rechteck an der Unterseite der Grundplatte aus.
- 4. Stecken Sie 2 Kabelbinder in die Öffnungen, die der von Ihnen gewählten Konfiguration entsprechen.

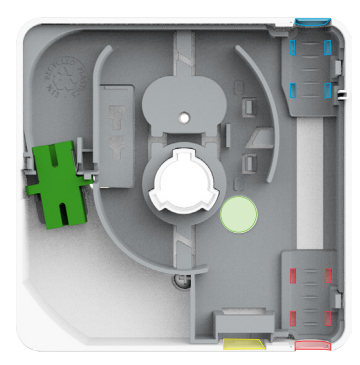

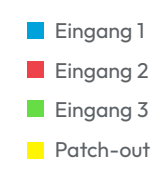

#### FTU an der Wand montieren

- 1. Demontieren Sie die FTU, so dass die Grundplatte und die FME getrennt sind.
- 2. Benutzen Sie die Bracket-2, um die Position der Löcher zu markieren, oder laden Sie die Bohrschablone herunter und drucken Sie sie aus: [https://genexis.](https://genexis.eu/produkt/fibertwist/downloads#ftu) [eu/produkt/fibertwist/downloads#ftu](https://genexis.eu/produkt/fibertwist/downloads#ftu)
- 3. Verwenden Sie die Bohrschablone, um die Löcher zu bohren, und setzen Sie die Dübel in die entsprechenden Stellen ein.
- 4. Schrauben Sie die Grundplatte an die Wand oder an die Wandanschlussdose.

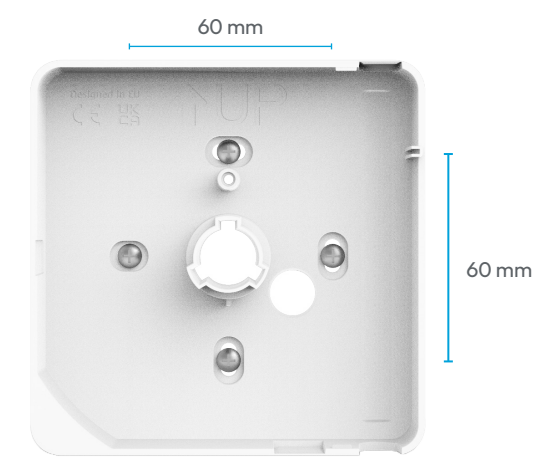

#### Pigtail oder Patchkabel anbringen

- 1. Entfernen Sie den SC/APC-Koppler von der FME.
- 2. Nehmen Sie die Schutzkappe vom oberen Ende des Kopplers und vom Stecker der Faser ab, und verbinden Sie den Stecker mit dem Koppler.
- 3. Setzen Sie den Koppler und die Faser wieder in die FME ein.

Es gibt nur eine richtige Möglichkeit, den Stecker wieder in die FME zu setzen:

- Die Schlitze müssen nach oben gerichtet sein.
- Der Metallclip auf der rechten Seite muss zur Mitte der FME zeigen.

Clip

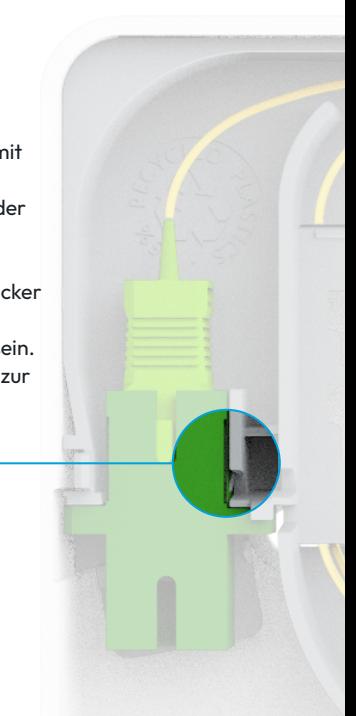

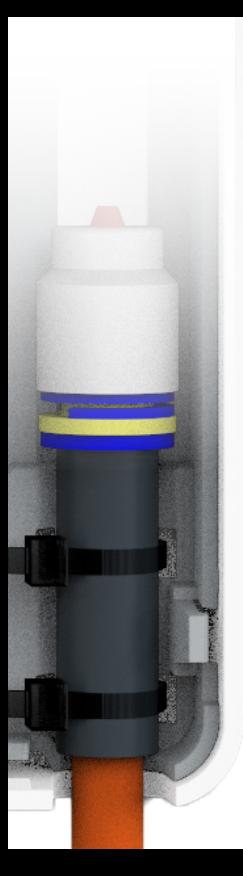

#### Zuführungsfaser anbringen

- 1. Wenn Sie die Eingangsports 1 oder 2 verwenden, führen Sie die Kabelbinder durch die entsprechenden Öffnungen.
- 2. Ziehen Sie die äußere Ummantelung der Zuführungsfaser ab.
- 3. Installieren Sie bei Bedarf einen Gasblocker. Der Gasblocker sollte in der Aussparung liegen.
- 4. Ziehen Sie die Klebe-Schutzfolie vom Schaumstoffpolster ab, bevor Sie sie um die Basis der Zuführungsfaser wickeln.
- 5. Setzen Sie die Zuführungsfaser in die FME ein und befestigen Sie sie mit den Kabelbindern. Schneiden Sie die überschüssigen Enden der Kabelbinder ab.

#### Faser(n) spleißen

- Setzen Sie den entsprechenden Spleißhalter ein.
- Spleißen Sie die Zuführungsfaser und das Pigtail zusammen.
- Setzen Sie den Spleiß in den Spleißhalter ein.
- Verwahren Sie die Faser-Überlänge in der FME.
- Führen Sie alle erforderlichen Tests durch, um die Qualität der Spleißung zu gewährleisten.

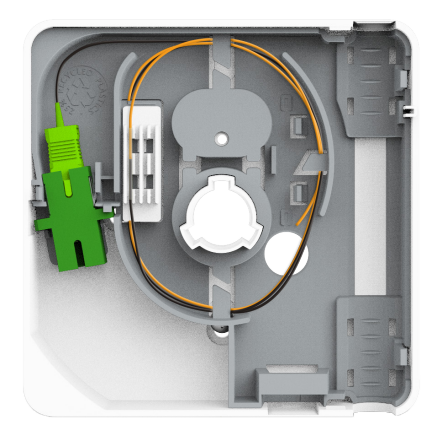

#### WDM-Combiner (optional)

Ein WDM-Combiner wird für den Abschluss eines Netzes mit CATV-Diensten auf einer separaten RF-Overlay-Faser verwendet. Je nach Modell wird er mit einem vorinstallierten WDM-Combiner geliefert. Zum Installieren:

- Verlegen Sie die Daten- und CATV-Fasern.
- Verbinden Sie diese beiden Pigtails mit den entsprechenden Zuführungsfasern.
- Setzen Sie die beiden Spleiße in den Spleißhalter ein.
- Verwahren Sie die Faser-Überlängen in der FME.
- Führen Sie alle erforderlichen Tests durch, um die Qualität der Spleißung zu gewährleisten.

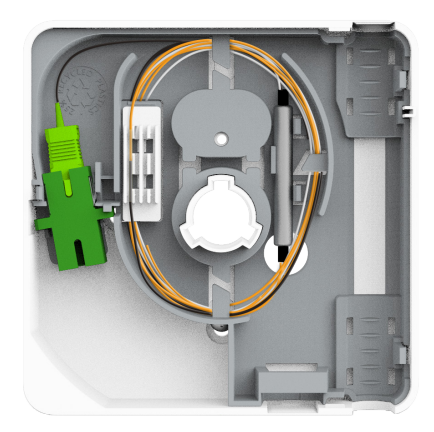

#### Patch-Out (optional)

Das Gerät unterstützt die Möglichkeit, Patch-Out-Glasfaserkabel hinzuzufügen. Je nach Modell sind diese Koppler und/oder Pigtails in der FME vorinstalliert.

- 1. Verbinden Sie das/die Pigtail(s) mit dem Patch-Out-Koppler.
- 2. Spleißen Sie das/die Pigtail(s) mit der/den Zuführungsfaser(n).
- 3. Legen Sie die Spleiße in den Spleißhalter ab.

Hinweis: Die Anzahl und Art der Patch-Out-Optionen hängt von dem jeweiligen FTU-Modell ab.

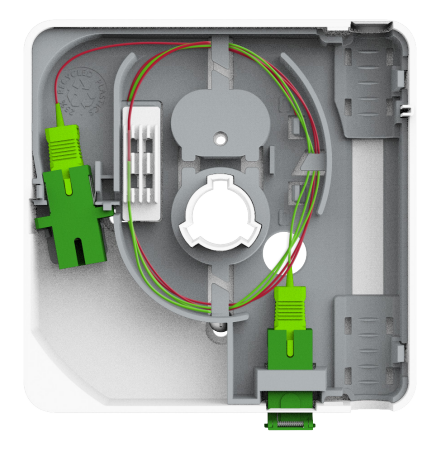

#### Patch-In (optional)

Das Gerät unterstützt die Möglichkeit, Glasfaserkabel einzupatchen. Diese Anschlüsse sind in der FME vorinstalliert.

1. Bitte schließen Sie das Glasfaser-Patchkabel von der FTU eines Drittanbieters an. Je nach Modell müssen Sie einen SC- oder LC-Stecker platzieren.

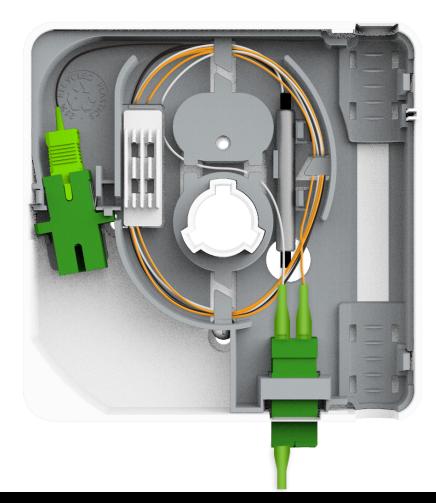

#### Installation beenden

- 1. Entfernen Sie die verbliebene Schutzkappe vom FiberTwist-Koppler.
- 2. Setzen Sie die FME mit den installierten Fasern auf die Grundplatte.
- 3. Klicken Sie die transparente Abdeckung auf die Grundplatte und die FME.
- 4. Befestigen Sie die Abdeckung mit der mitgelieferten Schraube auf der Grundplatte.
- 5. Bringen Sie bei Bedarf die Garantieversiegelung über der Schraube an.
- 6. Installieren Sie die aktive Einheit oder den Blinddeckel.

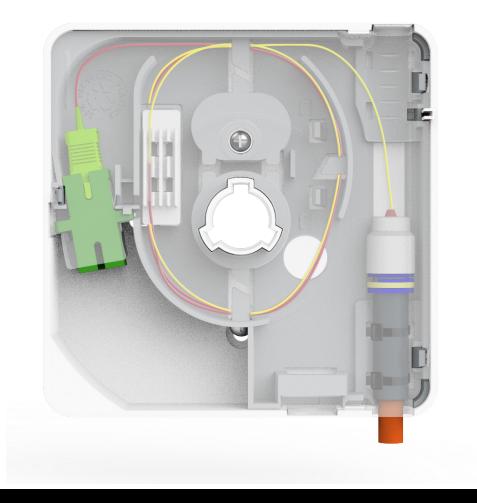

# People<br>deserve fiber.

Überarbeitung 2.0 November 2023 - Copyright © 2023 Genexis Netherlands B.V. Alle Rechte vorbehalten.

Eine mehrsprachige Version dieses Dokuments und zusätzliche Produktinformationen sind unter [https://](https://genexis.eu/product/fibertwist/downloads ) [genexis.eu/product/fibertwist/downloads](https://genexis.eu/product/fibertwist/downloads ) verfügbar.

Genexis übernimmt keine Verantwortung für etwaige Ungenauigkeiten in diesem Dokument. Genexis behält sich das Recht vor, diese Veröffentlichung ohne vorherige Ankündigung zu ändern, zu modifizieren, zu übertragen oder anderweitig zu überarbeiten.